# Creating the new face of Buildertrend

Design Document

# **Team 21**

Buildertrend

Md Maruf Ahamed

Aashray Mehta - Team Lead

Catherine Samatas - Meeting Facilitator

Hana Franck - Meeting Scribe

Kyle Weinert - Design Engineer

Mohamed AlMansoori - Test Engineer

Saoud Alkaabi - Report Manager

**[sdmay21-21@iastate.edu](mailto:sdmay21-21@iastate.edu)**

**http://sdmay21-21.sd.ece.iastate.edu/**

# Executive Summary

# Development Standards & Practices Used

As a software-focused project we will be using the following standards and practices:

- Version control with Git
- DevOps Model

The project team will be conforming to the standards and practices used by buildertrend, including, but not limited to:

- Using TFS for code sharing
- Using AWS and virtual machines
- The use of Microsoft Teams and Outlook for all communication
- Buildertrend's design guidelines

Other standards that will be used by the team include:

- [ISO/IEC/IEEE](https://standards.ieee.org/standard/12207-2017.html) 12207 Systems and Software Engineering Software Lifecycle Processes
- [IEEE/ISO/IEC](https://ieeexplore.ieee.org/stamp/stamp.jsp?tp=&arnumber=4042193) 16085 Systems and software engineering Life cycle processes Risk management

### Summary of Requirements

- Migrate the report list feature from ASP.NET to React
- Migrate the report details feature from ASP.NET to React
- Migrate the leads map feature from ASP.NET to React
- New React code should be modular
- The new React code should be well documented

### Applicable Courses from Iowa State University Curriculum

- $\bullet$  ComS 227
- ComS 228
- SE 329
- ComS 309
- ComS 319
- SE 339
- SE 396

# New Skills/Knowledge Acquired

#### **Hard Skills**

- TypeScript
- React
- Microsoft Visual Studio and Microsoft Visual Studio Code
- ASP.NET Web Forms

### **Soft Skills**

- Effective Communication
- Organization
- Team management
- Adaptability
- Collaboration

# Table of Contents

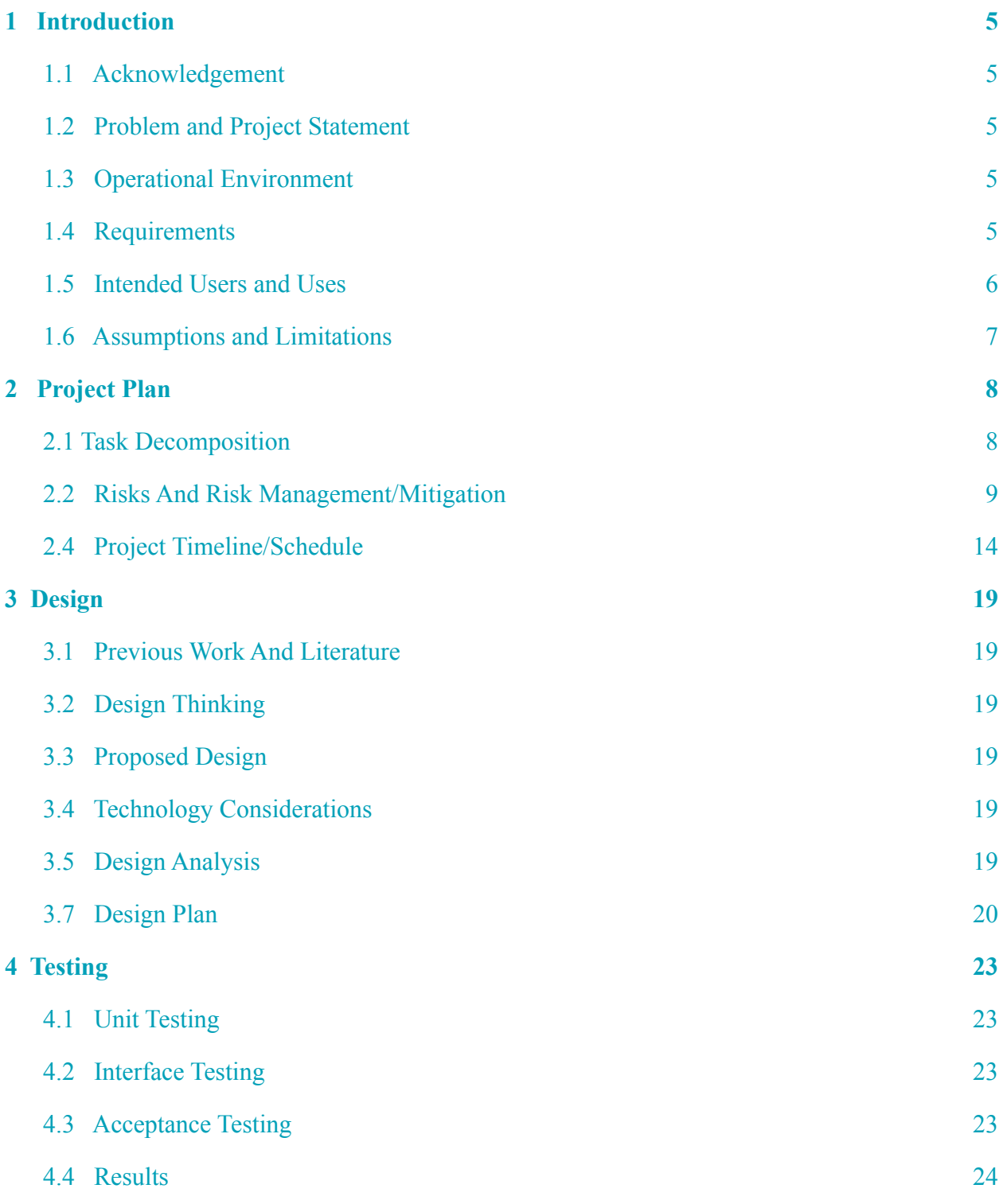

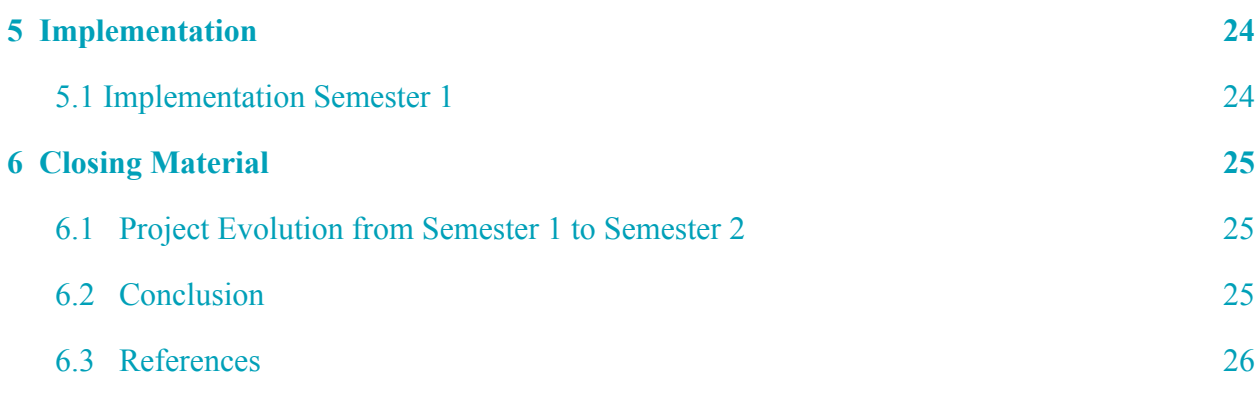

# List of figures/tables/symbols/definitions

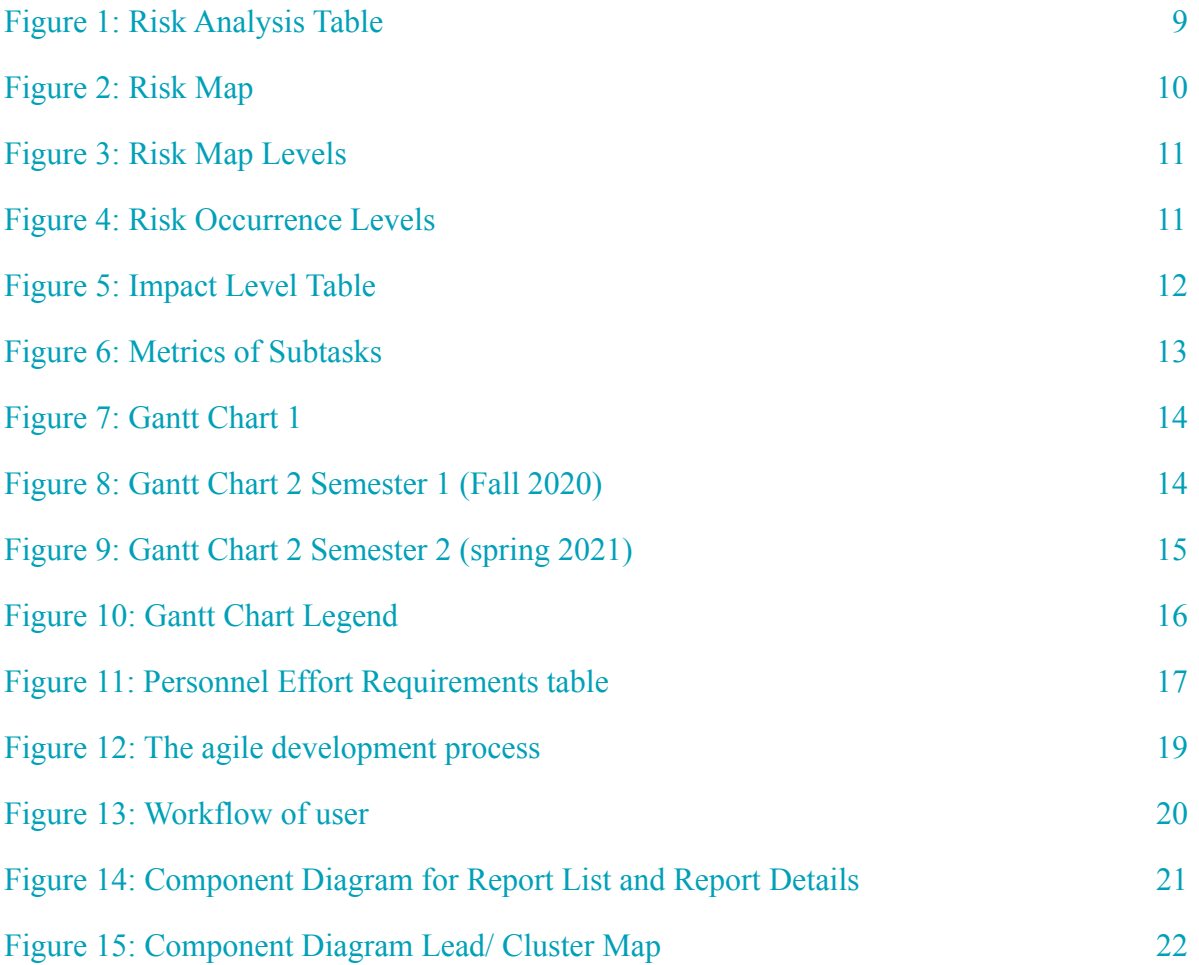

# 1 Introduction

# <span id="page-4-0"></span>1.1 Acknowledgement

This project is sponsored by Buildertrend. Our team acknowledges the technical assistance of Grant Fishburn and the guidance of Gina Saccoman. Our team would also like to recognize our faculty advisor, Md Maruf Ahamed.

# <span id="page-4-1"></span>1.2 Problem and Project Statement

#### **General problem statement**

Buildertrend is moving to a service once model where all of the business logic and API are written once for web and native clients. Buildertrend has identified the need to convert old ASP.NET code into React code to improve stability and performance.

#### **General Solution approach**

Senior design team 21 is responsible for the conversion of multiple features on Buildertrend's website using the latest version of react. The minimum scope is three detail page rewrites. The team will be adding components to the Buildertrend style guide tool, Storybook. Tests will be written using Jest and Enzyme. The team will work with Buildertrend provided documentation and their codebase away from buildertrend main branches. The complete pages will go live at the end of the senior design 492.

## <span id="page-4-2"></span>1.3 Operational Environment

Clients of buildertrend use the buildertrend software to streamline their building operations as contractors and homeowners. The pages we are building will be used on online applications that can be accessed via desktops and mobile phones.

### <span id="page-4-3"></span>1.4 Requirements

#### **General Requirements**

- All pages should be able to interface with the Buildertrend API
- All pages should match the current Buildertrend UI scheme
- All pages and features should be written in React
- All features should be well documented

#### **Report List**

- Report List should use the plop list template
- Be able to filter reports based on category
- The user should have the ability to favorite different reports within Report List
- Display all reports in a tile and graphic format
- Tile has a favorite star button that adds the report to favorites, without reloading the page
- The user should be able to categorize reports into three predetermined categories: Sales, Project Management, and Finance
- Report list tiles should include images of Highcharts.
- On the selection of a report, users should be led to a report details page corresponding to the selected report

#### **Report Details**

● Create new React components for each of the old Webform report types

- Report details should be implemented into the application
- Update existing components to work with new report types
- The report component should be able to handle all of the different types of reports
- Report details should be implemented with Highcharts
- Individual reports should be broken down into components as shown in the pre-implemented Work in Progress Report

#### **Lead Map and Cluster Map**

- Lead map should be a new React Component
- The grid template should be used as the base for Lead Map
- A tab functionality should load the Lead Map and Cluster Map within the page tabs
- Use the LeadTab component for other required page tabs
- Map tabs should use BTTabs and BTTabPane Components
- A user should be able to select a New Lead Opportunity Button
- Hovering over a row should make the map pin bounce
- A View Button should scope down to a pin's location
- The New Lead Opportunity Button should allow users to create new leads
- Integrate the new Lead and Cluster Maps into Buildertrends web application

# <span id="page-5-0"></span>1.5 Intended Users and Uses

#### **Intended Users**

Being that Buildertrend is a construction management company, the primary users of this project are construction company workers and their employees. The report features and workday exception would mainly be used by managers and above. Reports lists (and by association report details) displays information on sales, project management, and financial reporting. This means the intended user job title/type can vary depending on the size of the company. For example, if the client company is large, individual departments such as sales and marketing will be using the reports in addition to the expected project manager. If the client company is one, the smaller side, the intended users for all the reports, can be a single manager or owner. Workday exceptions has a more limited user base due to its intended use (see below).

#### **Uses**

Report List

- Display all reports in a tile and graphic format
- Reports are pre-organized into three categories
	- Sales
	- Project management
	- finance
- Allow for the organization of favorited reports based on the user input.
- On the selection of a report, users are led to a report details page corresponding to the selected report.

#### Report Details

- Displays a graph relevant to the type of report
- Filtering options are available for the graph

#### Workday Exceptions

- Allows managers to create workday exceptions
	- The form allows many specifications, including:
		- Title
			- Category
			- Date specifications
- Projects for exception
- Notes
- Information inputted is reflected in the project management schedule calendar

# <span id="page-6-1"></span>1.6 Assumptions and Limitations

#### **Assumptions**

- A minimum of three features of the Buildertrend will be complete over the next two semester
	- Report List
	- Report Details
	- Lead Map and Cluster Map
- All React features implemented will be identical to Webform implementation of the features
	- This includes functionality such as buttons, organization features, warnings and redirects
- Story Book will be used for format and color matches
	- This ensures that react features are cohesive with pre-existing features
- Features will be implemented with quality code. The code will be well documented and easy to follow
	- The code will follow an open-closed programming principle.
	- Well documented
	- Names/Titles (variable and function names) within the code will be self-explanatory and follow a snake case format

#### **Limitations**

- User testing
	- The team does not have access to real users of the Buildertrend software
	- User testing will be done only by Team and through demonstration with BT point of contact and BT shareholders during the biweekly meeting and milestone meetings
- Team member geographical constraints
	- Team members are located in different time zones.
	- Adds constraints partnered work and in-person work
- Schedule
	- The project should be done within the scope of two semesters
	- This excludes university breaks
- Restricted to Buildertrend's chosen technologies

# 1.7 Expected End Product and Deliverables

At the end of our senior design year, our team will have delivered three web pages for Buildertrend. The pages are report lists, report details, and workday exception pages. For the documentation, each code will have comments within the code. Each Web page should look and function in the same way described by our client. We expect to deliver two of these pages at the end of the Fall 2020 semester; however, we might have to extend the delivery date for one of these pages since this is a short semester. If everything went well, the team will deliver the report list and report details pages in November 2020. Lastly, the team will deploy the last page and the final product in March 2021.

# <span id="page-6-0"></span>2 Project Plan

# <span id="page-7-0"></span>2.1 Task Decomposition

The project consists of converting three features into React; the tasks of the project can easily be broken down by according to features. While converting the code of each feature, we will follow the same plan consisting of 5 subtasks.

#### **The task decomposition can be described as follows:**

Project Prep

- Understanding the requirements for the project
- Get set up in the Buildertrend environment
- Research React and Webform

#### Report List

- Explore the old implementation
- Write the new React Code
- Test the new code
- Demo the completed feature
- Make edits according to demo and test findings

#### Report Details

- Explore the old implementation
- Write the new React Code
- Test the new code
- Demo the completed feature
- Make edits according to demo and test findings

## Lead Map and Cluster Map

- Explore the old implementation
- Write the new React Code
- Test the new code
- Demo the completed feature
- <span id="page-7-1"></span>● Make edits according to demo and test findings

# 2.2 Risks And Risk Management/Mitigation

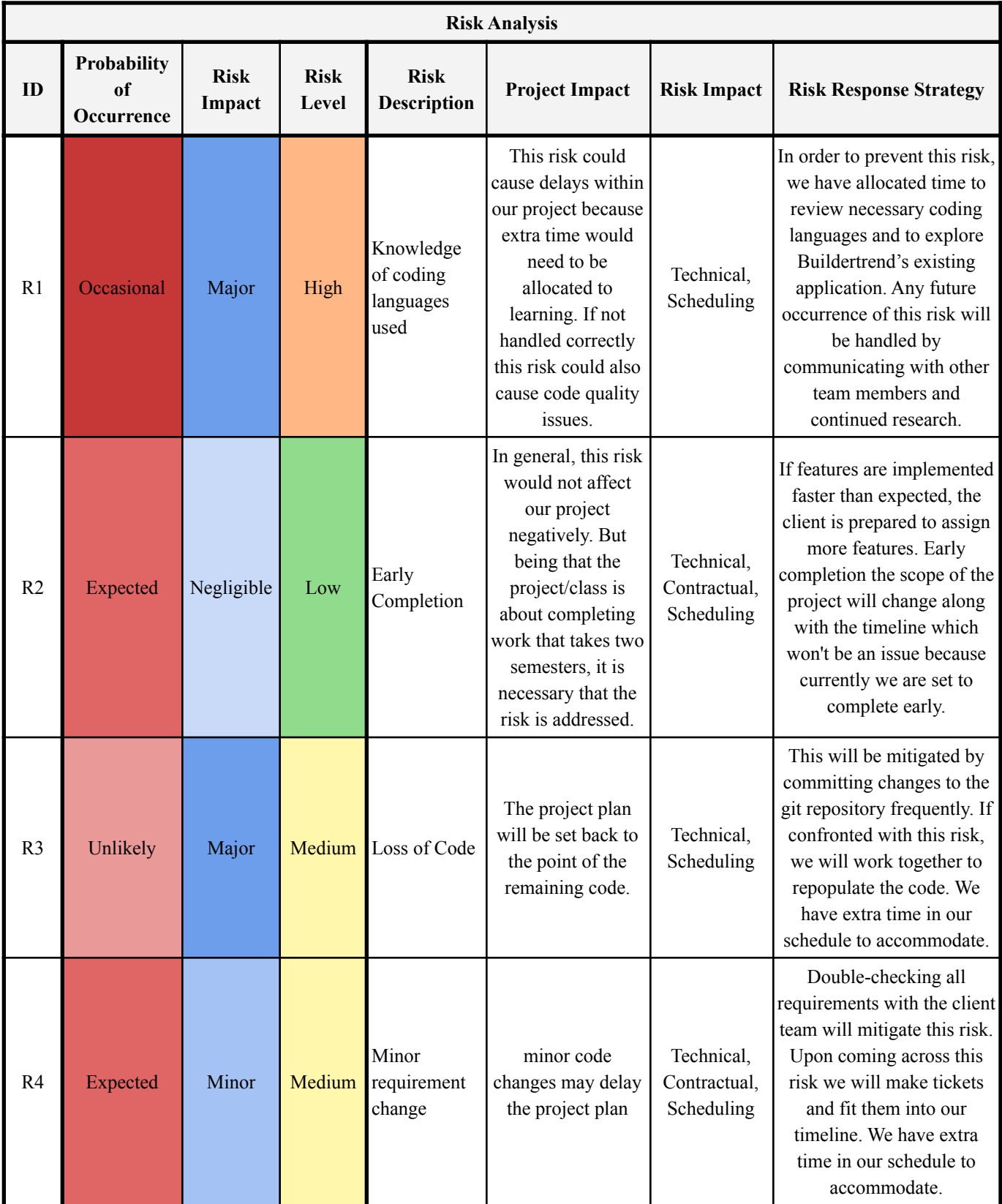

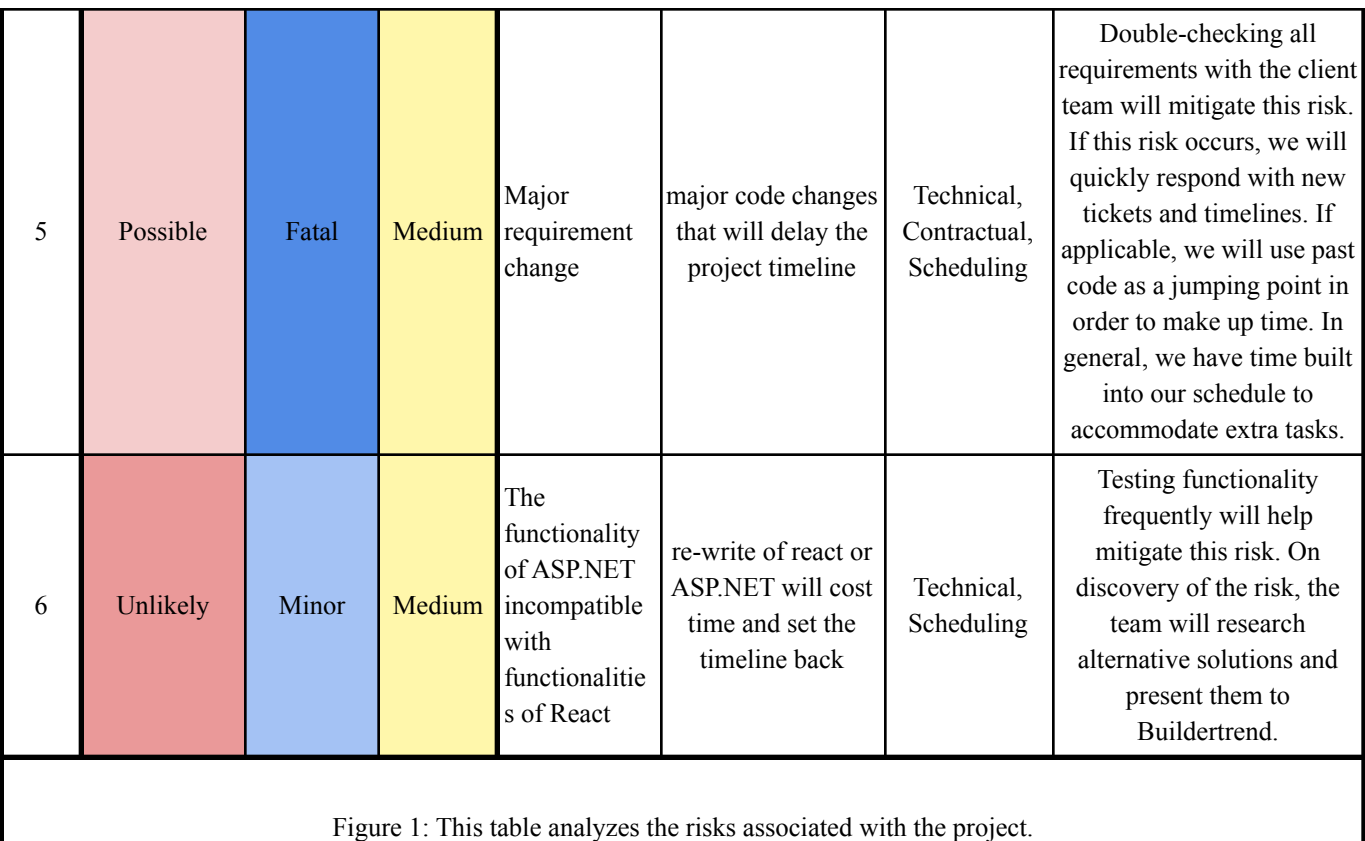

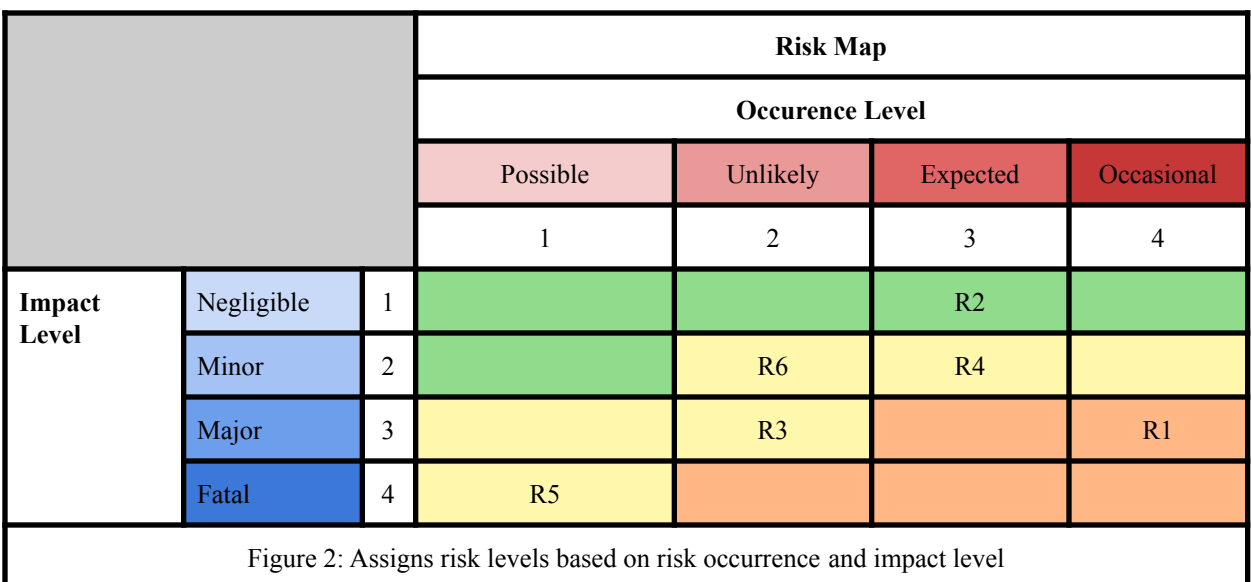

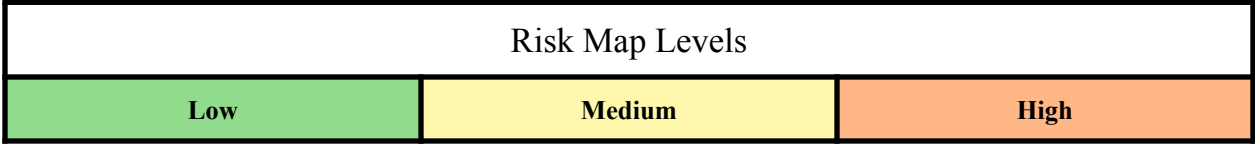

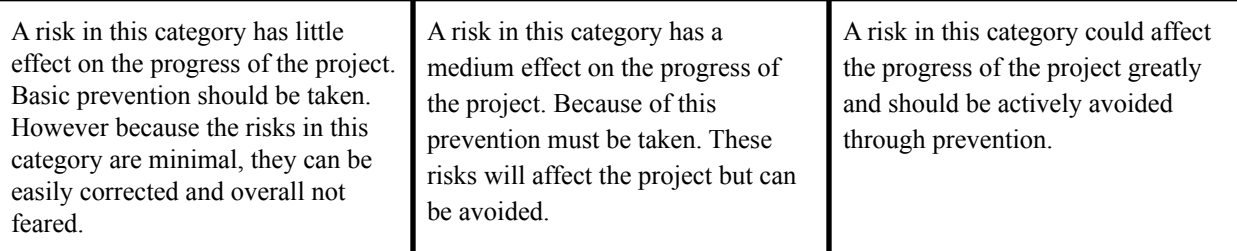

Figure 3: This table describes, in detail, the levels within our Risk Map.

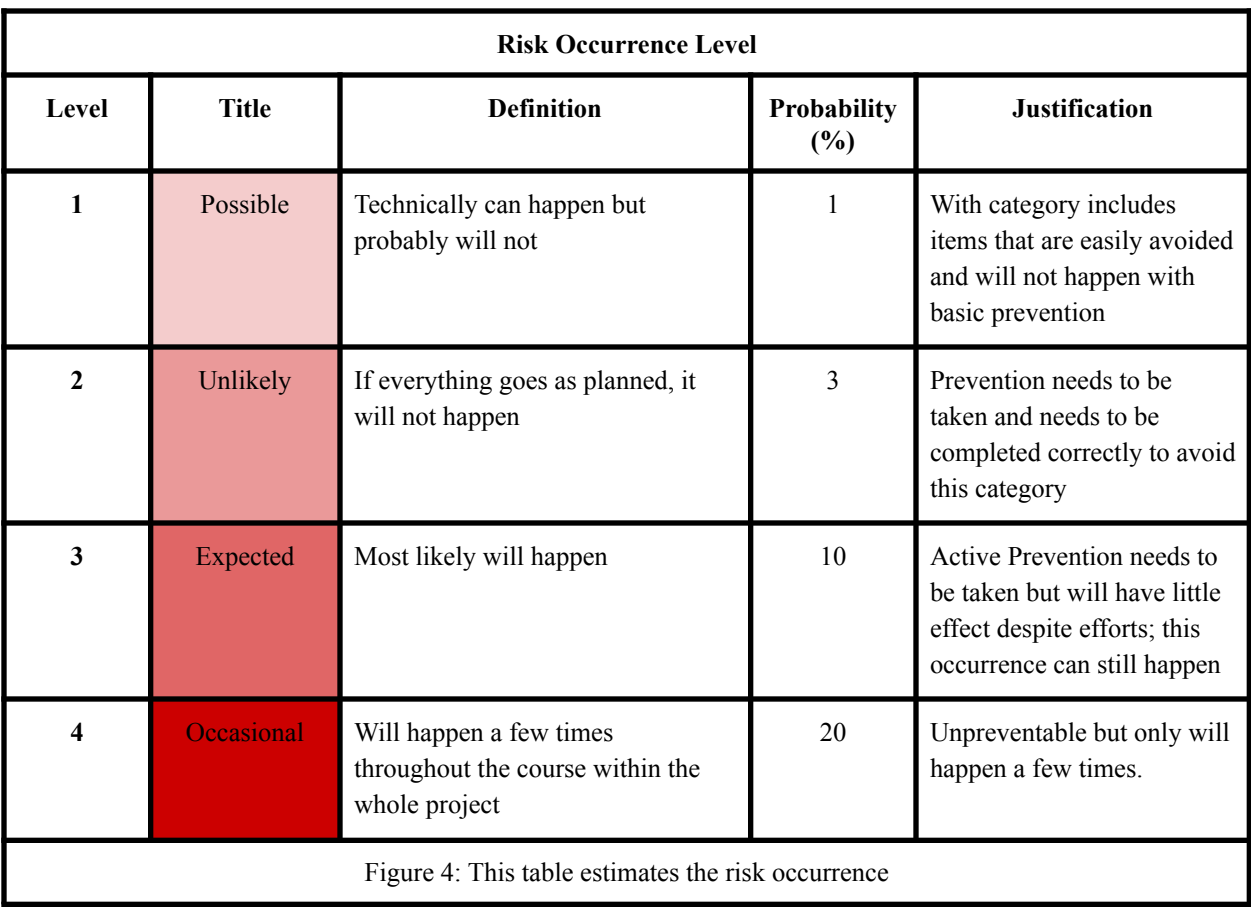

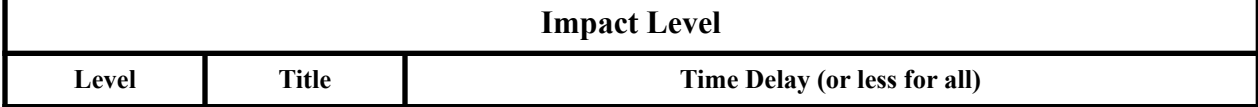

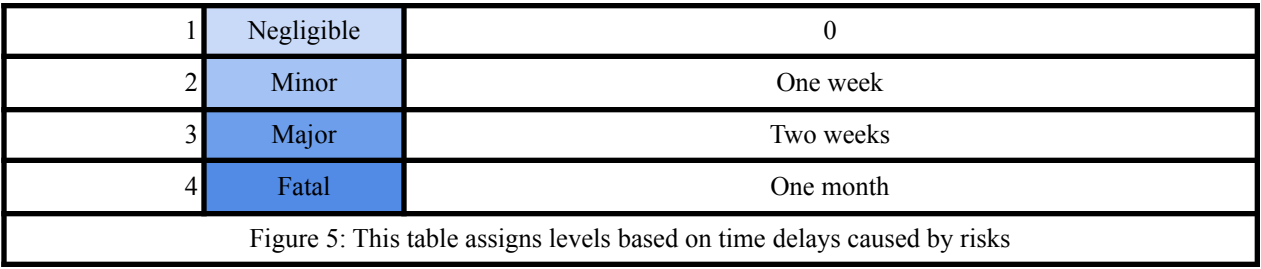

# 2.3 Project Proposed Milestones, Metrics, and Evaluation Criteria

#### **Project Proposed Milestones**

Our project will be split into three main milestones. After reviewing the project and discussing expectations with the client, we have split the milestones into the following. The first iteration of the report list and report details (M1), the final iteration of the report list(M2), and report details and final iteration of workday exception(M3). Each of these three milestones will end in a milestone demonstration meeting with BT. The project is split into these three segments to ensure code completion is timely and accurate. Within the three main milestones, we hope to accomplish various mini-milestones/or subtasks.

#### **Milestone 1 - October 19, 2020**

Report list

- Explore the old implementation
- Write the first iterations of the new React Code

#### Report Details

- Explore the old implementation
- Write the first iterations of the new React Code

#### Milestone 1 Demo Purpose

During this demo, we will be presenting tickets that have been made and the basic layout that has been implemented. At this time, we will be able to address any initial questions we have. We will also use this meeting as an opportunity to explain that program architecture we will be using for all three features.

#### **Milestone 2 - November 6, 2020**

Report list

- Write the second iterations of the new React Code
- Begin testing

#### Report Details

- Write the second iterations of the new React Code
- Begin testing

#### Milestone 2 Demo Purpose

Through this demo, we will be able to show significant progress in the project. This milestone meeting will allow for the team to discuss issues being faced. As well as discuss possible adjustments or new features and address missing features to ensure a fully functional end product for demo three.

#### **Milestone 3 November 18, 2020**

Report list

- The final iteration of code
- Fix remaining bugs
- Complete documentation

Report Details

- Edits based on demo discussions and tests
- Fix remaining bugs
- Complete documentation

#### Milestone 3 Demo Purpose

During this demo, we will be presenting a fully functional report list and report details. We will use feedback from the demo to make necessary edits and to put us on the right track as we enter the second-semester phase of our project.

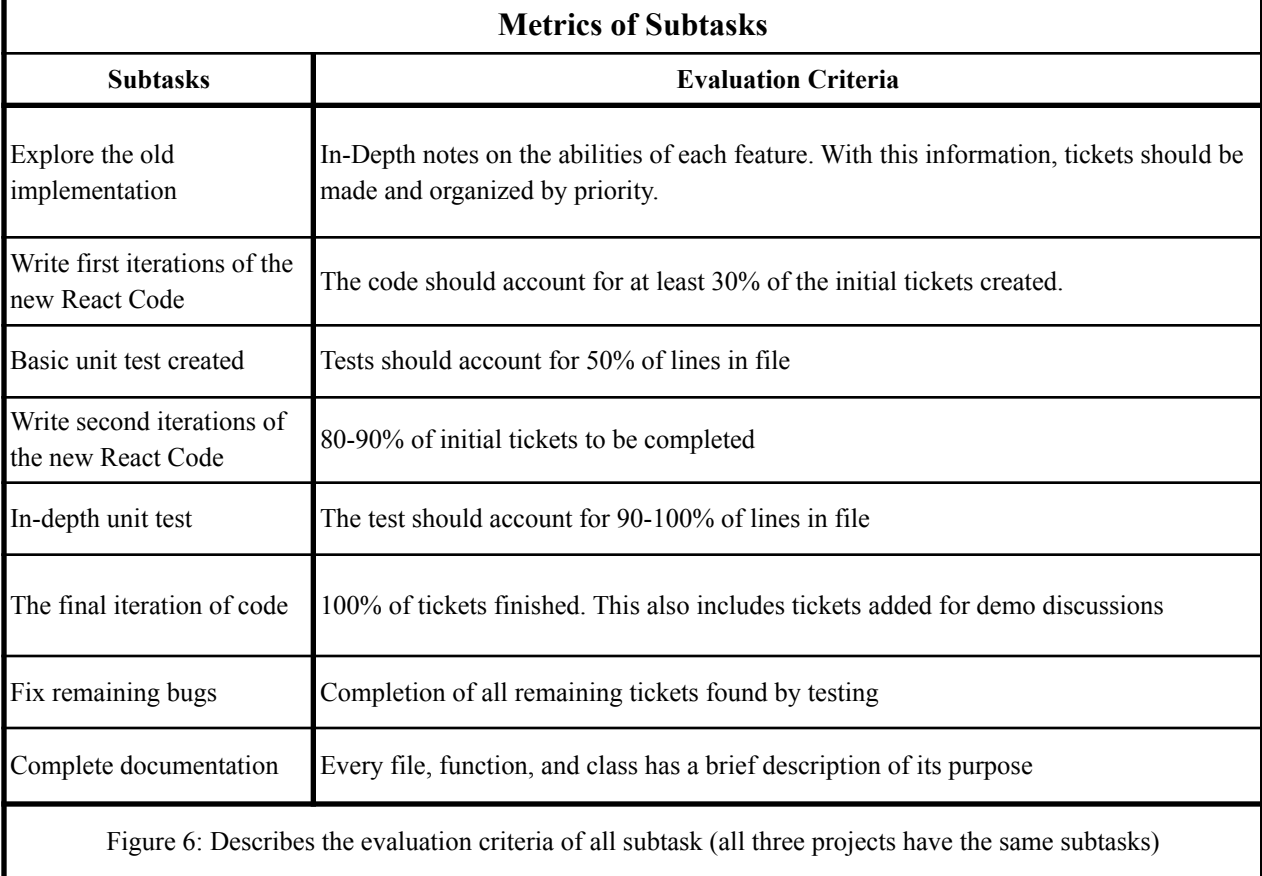

# <span id="page-12-0"></span>2.4 Project Timeline/Schedule

## **Gantt Chart 1**

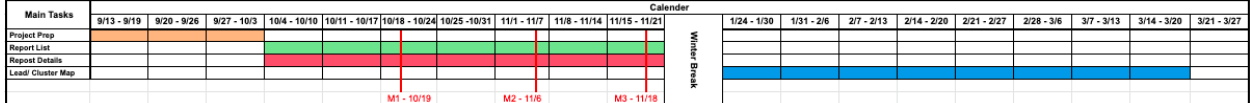

Figure 7: Displays over break down of time spent on each feature and estimated dates for milestone meetings

#### **Gantt Chart 2 - Fall 2020**

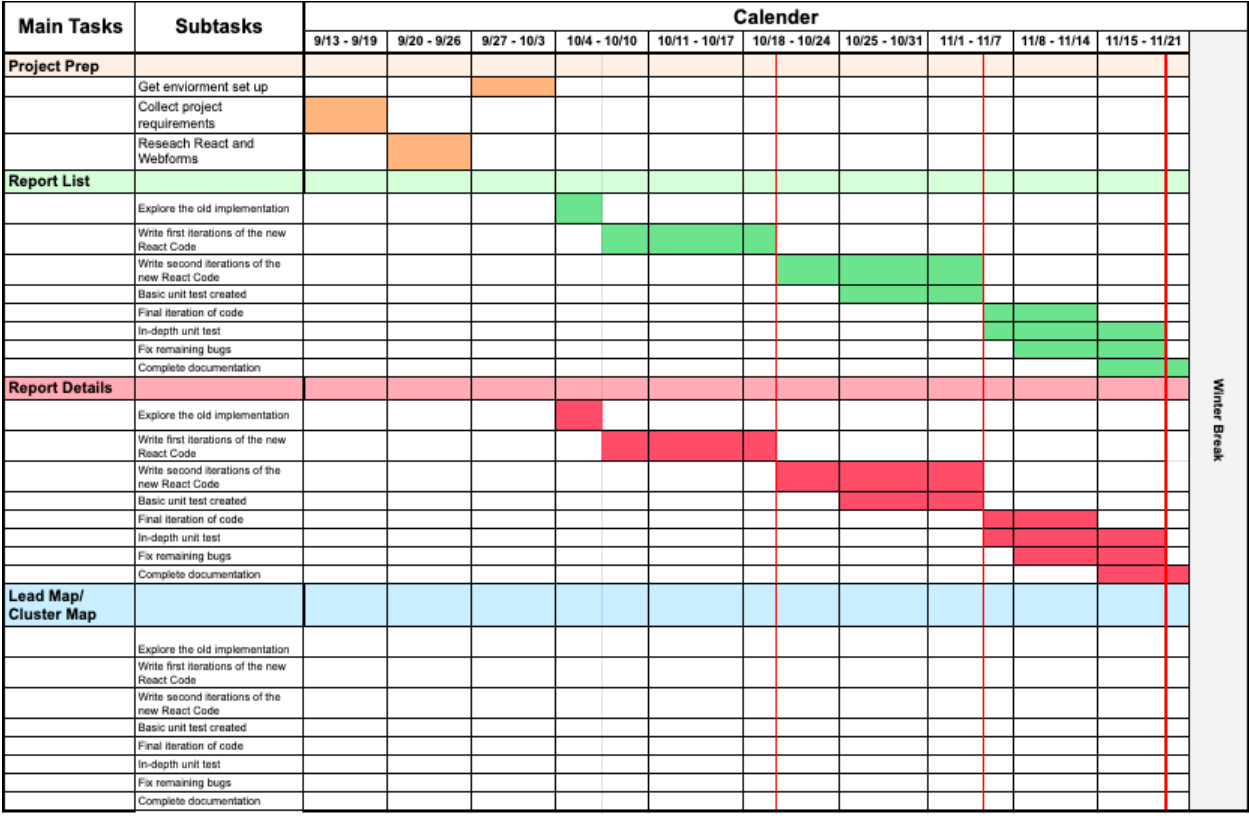

Figure 8: Displays over break down of time spent on each feature and estimated dates for milestone meetings for fall 2020. Please note that the number of cells filled per column corresponds to the number of people working on the subtask. See the legend below.

# **Gantt Chart 3 - Spring 2021**

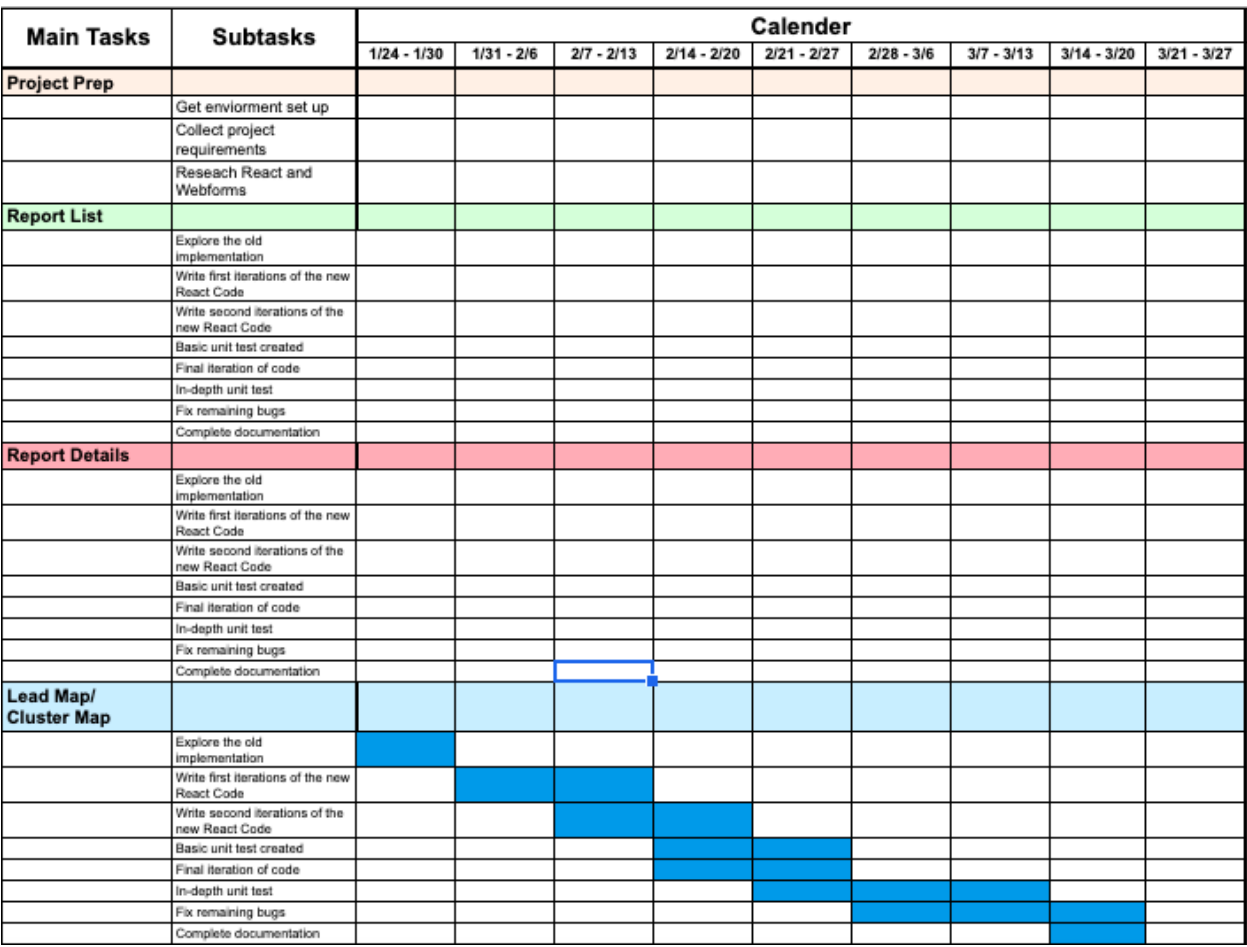

Figure 9: Displays over break down of time spent on each feature and estimated dates for milestone meetings for Spring 2021. Please note that the number of cells filled per column corresponds to the number of people working on the subtask. See the legend below.

# **Gantt Chart Legend**

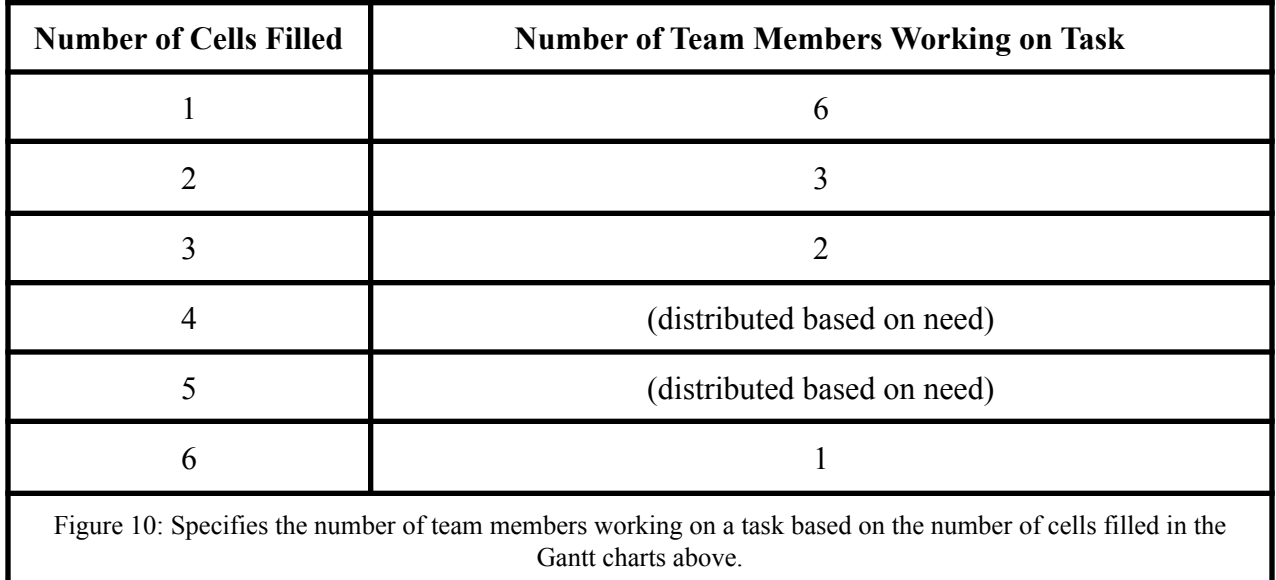

As our timeline is now, we have extra time that will be utilized in case of unexpected problems or implementation of a new feature.

The first few weeks of class were dedicated to prep work. During that time we will set up our work environments and get a feeling for the project. During the remaining weeks of the first semester, we will work on developing components of the Report Details and Report List pages. Our work schedule will be based on the agile development model. During that time we will divide our work based on the number of cells filled in in each column. Information about that can be found in the legend above.

# 2.5 Project Tracking Procedures

In order to track the progress of this project, our team will be using Git, Microsoft Teams, and Trello. We plan to track our hours in weekly status reports that we will send to our advisor on Thursdays. In addition to meeting with our advisor, we will be meeting with Buildertrend representatives regularly. This includes a biweekly meeting that occurs on every other Friday, and three milestone meetings that track our overall progress.

# 2.6 Personnel Effort Requirements

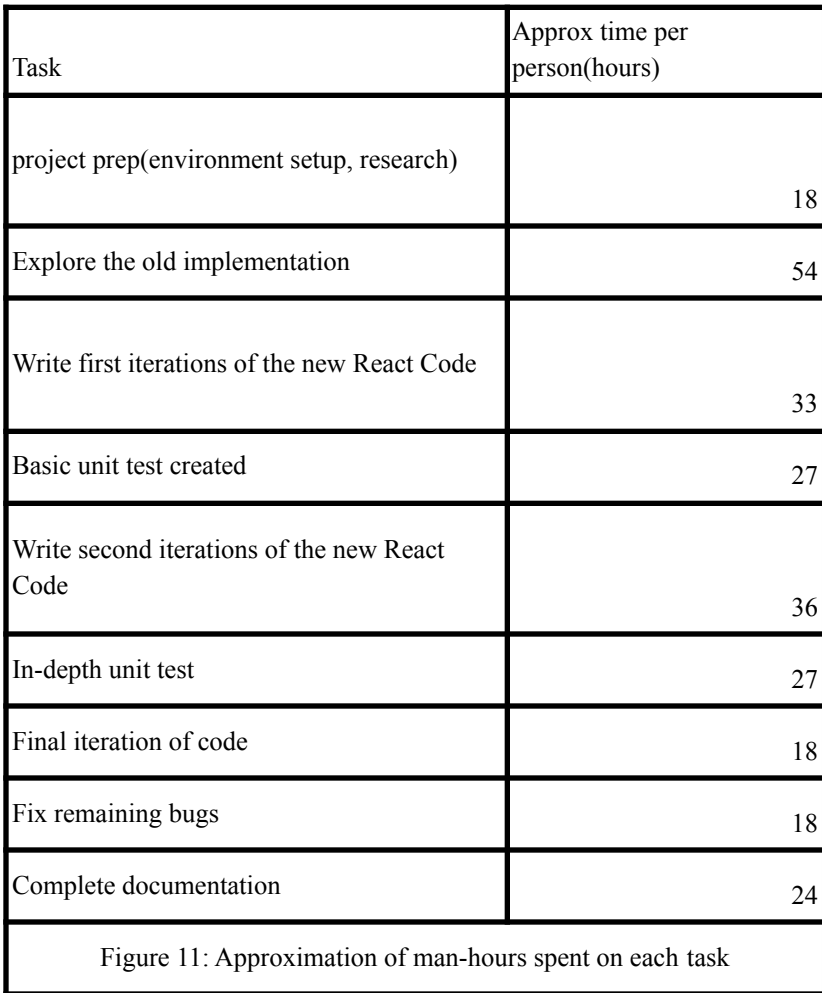

The time estimate shown in Figure 11 above is an approximation of the number of hours that will be spent working on the task. Some tasks are the same for every page so this breakdown adds up the total time spent on the task for each page.

# 2.7 Other Resource Requirements

This project requires the use of Amazon Workspaces. Access to WorkSpaces will be provided by Buildertrend. The team will also have access to Buildertrend's Team Foundation Server in order to access the necessary code base. There are no other required resources for this project.

# 2.8 Financial Requirements

<span id="page-16-0"></span>There are no financial requirements for this project.

# 3 Design

# <span id="page-17-0"></span>3.1 Previous Work And Literature

Buildertrend developers and other senior design teams have already started the process of transition from ASP.NET to React implementations. The most significant of these implementations is the vast UI component library implemented through storybook. The library contains common features seen throughout the Buildertrend application and more specifically our features. These components include filters, basic feature outlines and colors. In addition to the storybook, one of the report details pages was already implemented. The general format of the work in progress report however is not fully applicable to the other details pages because it has a list format and the other details pages are graph focused. We will be using previous work as a model for our work. This will help us implement the requested modals faster and more accurately as well as ensure that our implementation fits cohesively with the rest of the application. A downfall to following previous work is that our creativity is limited. We do not have the same creative freedom as some other senior design teams. There aren't any other products on the market that we will have to worry about, but we will need to research React.

# <span id="page-17-1"></span>3.2 Design Thinking

When the project was first introduced to our team, Buildertrend had already worked through the "define" stage of design thinking. We will be using the problem statement that has been defined by Buildertrend.

#### **Problem Statement**

Buildertrend is moving to a service once model where all the business logic and APIs are written once for web and native clients. Buildertrend has identified the need to convert old ASP.NET code into React code to improve stability and performance.

#### **Design Choices**

- 1. Object-Oriented Design
- 2. Focus on Modularity
- 3. Abstractions

# <span id="page-17-2"></span>3.3 Proposed Design

We plan to follow a design previously implemented by buildertrend. We will migrate all features already implemented in ASP.NET to React by reverse engineering existing pages. If overlooked problems/bugs may be found, they will be resolved in the new code. We will use APIs provided by Buildertrend; if one is not available, it will be requested. Once the team has completed the page, it will be sent to BT to review, should there be any problem/bugs, it will be sent back to the team to fix.

# <span id="page-17-3"></span>3.4 Technology Considerations

Buildertrend has chosen the technology used in this project; we will not need to consider other technologies.

# <span id="page-17-4"></span>3.5 Design Analysis

The proposed design described above works since we will be using Buildertrend's previous designs as a template. When designing features for a client, it is important to maintain consistency with their designs and business models. As we implement and iterate over our design we plan to make modularity and scalability top priorities. With these priorities in mind, we will propose any software architecture changes that we see fit.

### 3.6 Development Process

We will be following an agile methodology(Figure 12)when completing our various features by completing in an agile cycle per feature. We found that this development process works best with this type of project. As described in the previous section we will start each feature in the requirements stage. The requirements stage of each feature has been completed by Buildertrend. Our team has received requirement pages for each feature that includes basic functionality and tools to be used. These pages will be the jumping point for our design and plan stage. During this stage we will go through each of the already created features that is made through webform. We then will create tickets based on the information collected. This will lead us into the development phase where we will start to implement the features. After a predetermined amount of time (see Ghant chart Figure 8 and 9) we will shift our focus to testing. In terms of our project our testing phase also includes our demos because it will be at this time where we can check that our implementation is on track. After each demo and round test we will re-enter the design phase and make adjustments according to the new information. Once each feature is at a point of completion we will deploy.

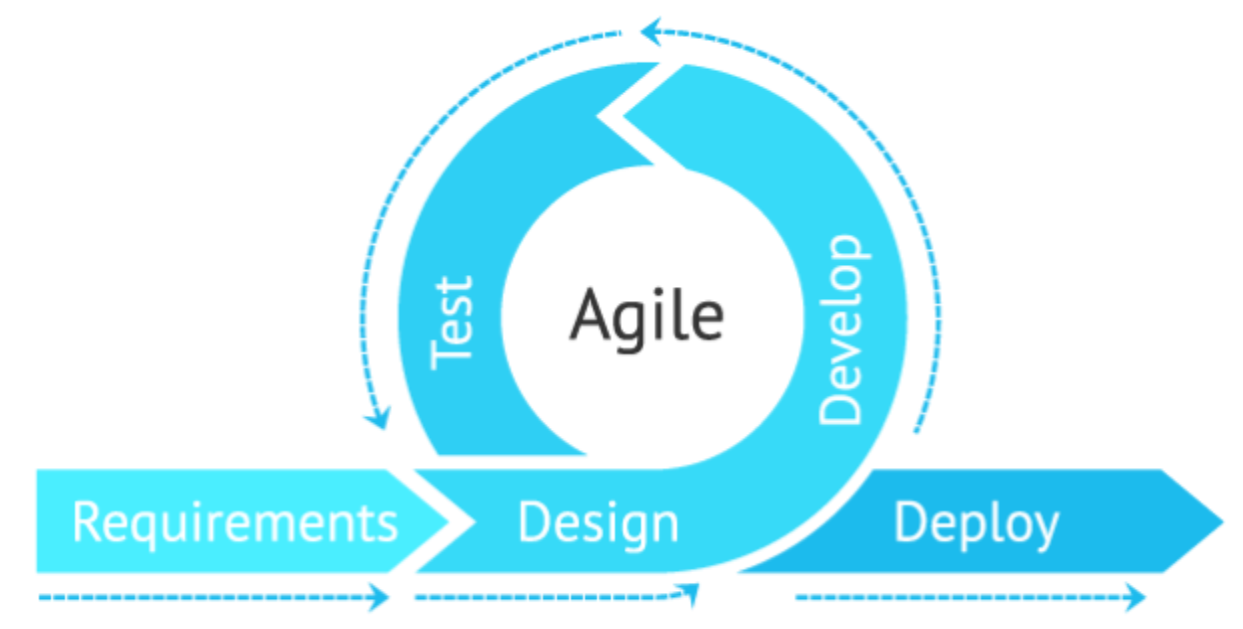

Figure 12: The agile development process.

### <span id="page-18-0"></span>3.7 Design Plan

Users will be able to look at all available reports from the report list page, when one is selected, the user is taken to the details page of report. Report details use Highcharts to show graphs. Users can add and remove a report from their favorites section. Workday exceptions will be part of the schedule page and once completed it redirects the user to the schedule page. All components will use existing BT templates and APIs. The design plans for these features are shown below in Figure 13, Figure 14, and Figure15.

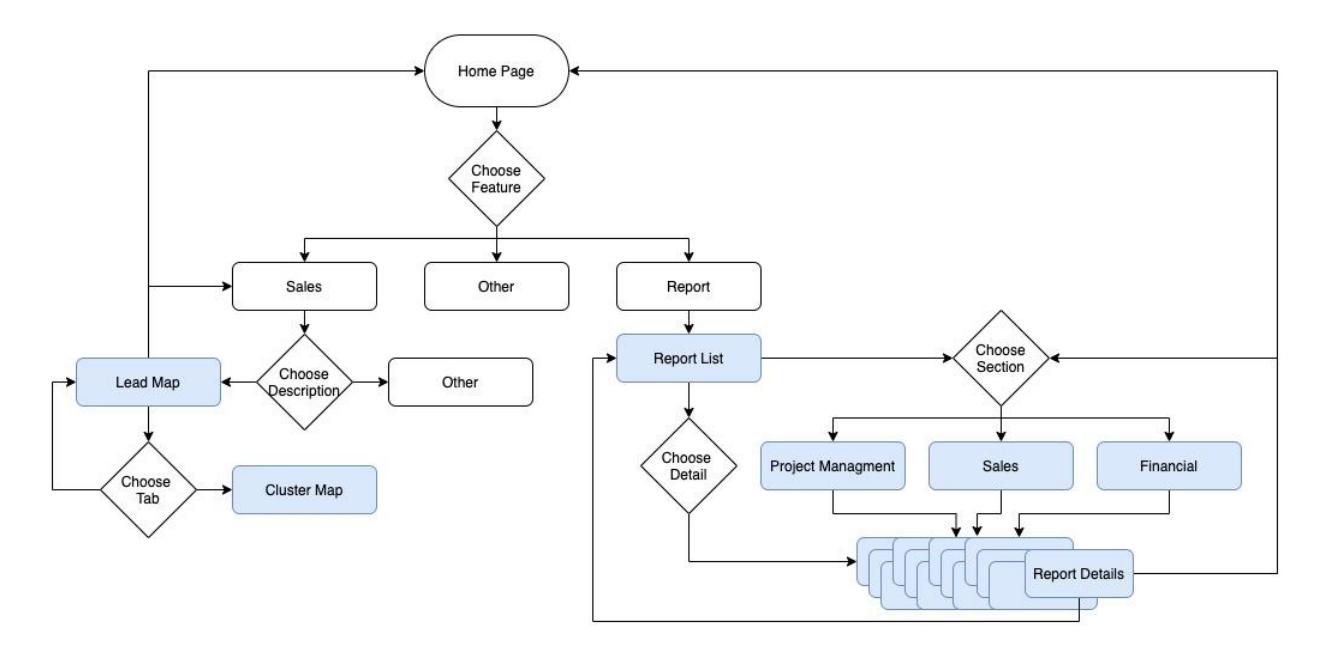

Figure 13: Workflow of user. Blue files indicate features we will be implementing

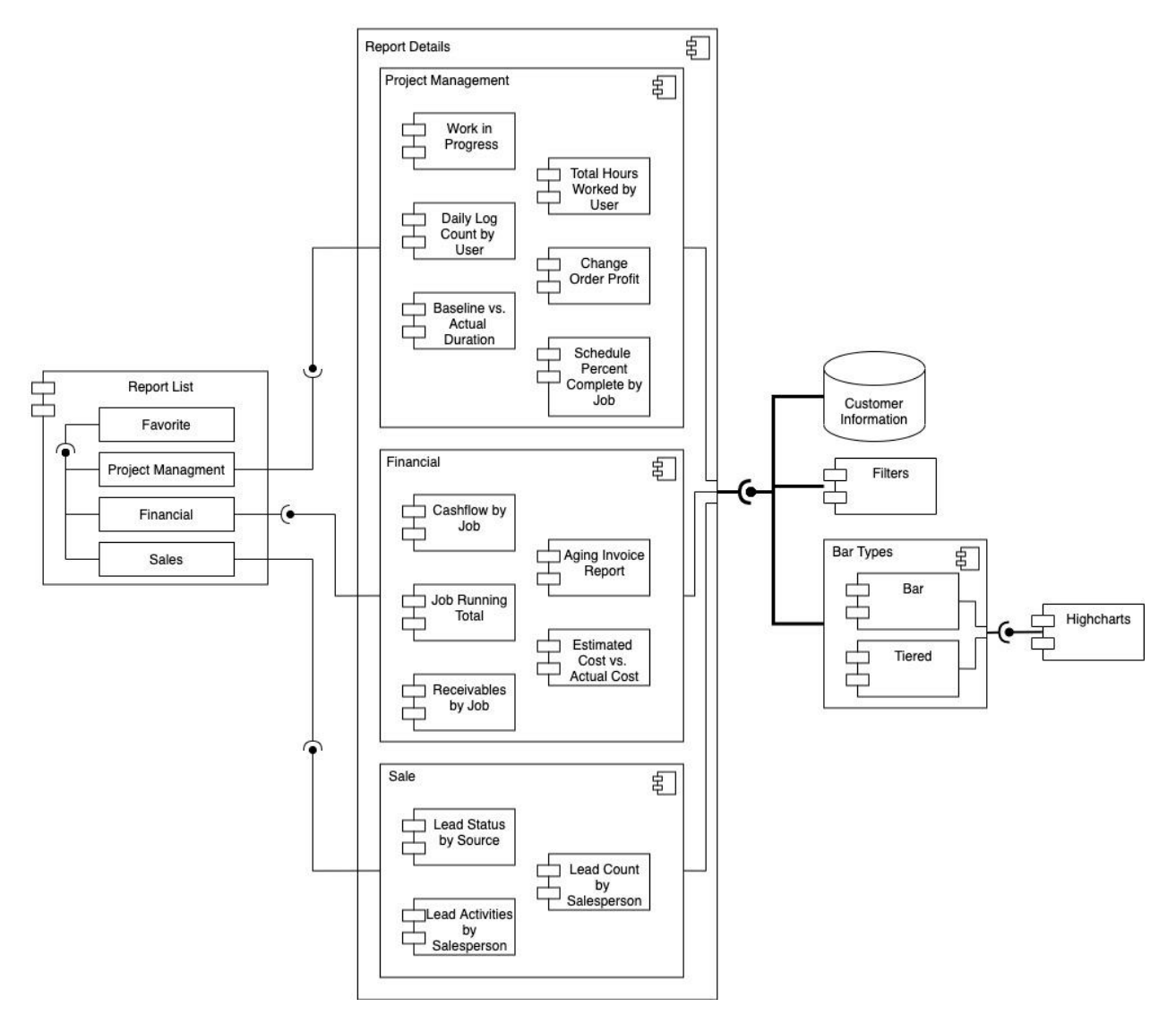

Figure 14: Component Diagram for Report List and Report Details

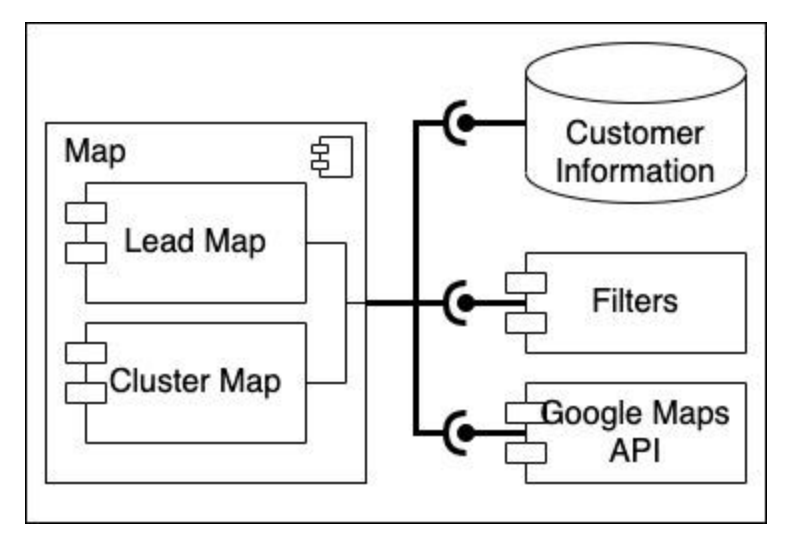

Figure 15: Component Diagram Lead / Cluster Map

# <span id="page-21-0"></span>4 Testing

The senior design team will be testing the features and components described above using Storybook. Storybooks has a hot reloading feature that will help us optimize our workflow. This saves time because Storybook will not make actual API calls; instead, it will use fake handlers while testing is being conducted. We plan to have each person use Storybook to test the features they develop; then, once we imbed our features into Buildertrends application, we will all work through acceptance testing. Our goal is to catch all bugs before the features make it to the application.

# <span id="page-21-1"></span>4.1 Unit Testing

We will not be conducting unit tests as per the client's request. This is not necessary because our features have been implemented with previously defined and tested components. For example, in the details pages the two main components are the Highcharts and filters. The filters component has already been implemented and tested by Buildertrend engineers and the Highcharts library has been tested by its creators.

# <span id="page-21-2"></span>4.2 Interface Testing

For this project, we will not be designing or implementing any interfaces. We will be using previously defined interfaces and API calls. We will be using acceptance tests to verify the interfaces work with the features that we create.

# <span id="page-21-3"></span>4.3 Acceptance Testing

Buildertrend has a test environment that runs the application from the perspective of the user. We will be using this test environment to determine if the requirements are being met. The acceptance tests we will be using for Report Lists and Report Details are included below.During our milestone meetings, we will use the test environment to demo the features we have implemented. This will allow the client to provide feedback and request any changes.

### **Acceptance testing for Report Lists**

- When a star button is clicked, the star button turns yellow and adds the card to the favorites section.
	- To perform the acceptance test, we will click on the star button of each tile and verify that the star turns yellow and the tile was added to the favorites section of the lists page.
- When view all of a certain types (sales, financial, project management, etc.) is clicked, the page repopulates with all tiles of the selected type
	- To perform the acceptance test, we will click on view all for each card category and verify that the page repopulates with the tiles of the selected type.

### **Acceptance Testing for Report Details**

- When a report card is selected, the user is directed to the matching report details page.
	- To perform the acceptance test, we will click on each report card and verify that the correct details page is loaded.
- A filter and highchart is displayed on each report details page.
- To perform the acceptance test, will navigate to each report details page and verify that each page contains a filter and highchart that matches the old implementation.
- The user can update the chart data by using a filter.
	- To perform the acceptance test, we will apply different filters and verify that the chart updates to reflect the filter settings.
- The available filters match the filters in the old implementation.
	- To perform the acceptance test, we will open each filter and compare the displayed options with the old implementation.
- The highchart data reflects the current data stored in the database.
	- To perform the acceptance test, we will verify that the chart data matches the database data.

#### **Acceptance Testing for Lead and Cluster Map**

- When hovering over a row the corresponding map pin should bounce.
	- To perform the acceptance test, we clicked on a few rows and verified that the corresponding pin was bouncing.
- When the view button is selected the map should scope down to the corresponding pin's location
	- To perform the acceptance test, we clicked on a few view buttons and verified that the map scoped down to the corresponding pin and pin location.
- When the new lead button is clicked the user should be able to create a new lead
	- To perform the acceptance test, we clicked on the new lead button and filled in information for a new lead and verified that the lead was added to the map.
- The available filters match the filters in the old implementation.
	- To perform the acceptance test, we opened each filter and compared the displayed options with the old implementation options.
- When the filter is used in the lead map the pins reflect the updated data.
	- To perform the acceptance test, We tested the functionality of the filters to make sure that the connection was successful.
- When the cluster tab is pressed a cluster map with the equivalent pins appears.
	- To perform the acceptance test, we took note of the number of pins per area, then pressed the cluster tab. Finally verifying the numbers are the same.
- <span id="page-22-0"></span>When the filter is used in the cluster map also reflects the updated data.
	- To perform the acceptance test, we first set filters in the lead map and took note of the number of pins per area. Then we selected the cluster tab. Finally verifying the numbers are the same.

# 4.4 Results

We successfully completed our acceptance testing for all three features. When a test failed, we assigned a team member to determine the point of failure and make any necessary changes. After the changes were made we would conduct the test again. After completing all acceptance testing, we handed our code off to a Buildertrend engineer who will incorporate our changes into the deployed application.

# 5 Implementation

# <span id="page-22-1"></span>5.1 Implementation Semester 1

For semester 1, the team worked together on the design documentation and awareness talks. We also split up into 2 teams that were in charge of completing a page each. Both teams have successfully implemented report lists and report details.

#### **Report List**

The report list's implementation started with understanding the vast code base and getting acquainted with the report list page. Soon after, tickets were made, and work was started. The report list team started by creating a listing page and segmenting the page into the established four topics: favorites, sales, project management and financial. After the general layout was established, the team focused on populating the topics with the appropriate tiles. The team then worked on the functionality of choosing favorites. The general functionality of the report lists was tested manually through the use of the Storybook. The report list team ended the semester by connecting the tiles to their corresponding report detail pages and verifying the functionality.

#### **Report Details**

The implementation of report details started with the creation of work tickets for various detail pages. To generate these tickets, we discussed which details were most important and what the workflow would look like for the semester. Due to unfamiliarity with the code base and new technologies, the team decided to work together to get one successful report details page completed. This page was the backbone for the implementation of the rest of the pages. The first hurdle faced during the implementation process was figuring out how to include the filters and generate the Highcharts. Once the outlines of these necessary elements were included, we focused on incorporating the appropriate types, colors, and labels. After completing the first report details page, we divided the remaining reports among Catherine, Saoud, and Hana. Throughout this process, we focused on consistency and readability. To remain consistent with Buildertrend's already implemented features, we structured our files using the same hierarchy and data structures. In terms of readability, we took the time to discuss appropriate file and variable names and included the appropriate documentation. The final stage of our implementing report details was adding connections to the database.

### 5.2 Implementation Semester 2

During semester 2, we focused mostly on implementing Lead Maps. Detailed explanations of the implementations for each three features can be found below.

#### **Report List**

The report list team started by creating a listing page and segmenting the page into the established four topics: favorites, sales, project management and financial. After the general layout was established, the team focused on populating the topics with the appropriate tiles. The team then worked on the functionality of choosing favorites. The general functionality of the report lists was tested manually through the use of the Storybook. The report list team ended the semester by connecting the tiles to their corresponding report detail pages and verifying the functionality.

#### **Report Details**

The Report Details pages were implemented using the Highcharts library and TypeScript. Each details page passes information to a react component that the team created to render a specific type of chart. Each type of chart was created with the Highcharts library and TypeScript. The code for the chart components can be found in Appendix III. To embed our charts into Buildertrend's application, we edited the file that determines which type of report and filter to render based on the information provided in the JSON response. Our edits included adding case statements for each of the report types that we implemented.

To add our components to Storybook we had to implement mock JSON files and add our components to the file that generates the stories.

#### **Lead Map**

The Lead Map page was implemented using TypeScript, React, and many components built by Buildertrend. The Lead Map page contains two tabs for the two types of maps. These tabs are created using the React component LeadTab. When the page first loads, it pulls in data from the Buildertrend API using our API handler. This data is then passed to the component MapTab. MapTab parses the rows of data and creates objects that the page can display. The MapTab component is used to create the page under both of the tabs. By passing in parameters to the component we can decide how the page will render. For example, we can cluster the pins on the map to make it easier to look at, or we can display a scrollable list of all leads.

Storybook was also heavily used to test the layout of Lead Map. To make that work, we created more mock JSON files and had the page pull from that when it detected it was using Storybook.

# <span id="page-24-0"></span>6 Closing Material

### 6.1 Project Evolution from Semester 1 to Semester 2

Our project has faced a few changes since the initial plans created during 491. These changes include the following:

- Project requirements shifted
- Buildertrends coding standards were added to our project
- Revision of the design and hierarchy of Report Details

When we met with our client, Buildertrend, in August 2020, they provided us with three features to implement for our year long project. These features were Report List, Report Details, and Workday Exceptions. In December 2020, we were told that the requirements for our project had shifted, we were no longer responsible for implementing Workday Exceptions, instead we would be working on features called Lead Map and Cluster Map. This led to us rewriting the plans and requirements established in 491. Around the same time our client provided us with their company coding standards, this meant we had to go through the code we had written in 491 and update it to comply with the company's standards. We ended up spending a month or so doing this, which shifted our timeline for 492. As we were updating Report Details to comply with company standards, we decided that creating components based on chart type would better modularize our code and help Buildertrend's software team implement future reports faster.

## 6.2 Conclusion

We split up our team of six into two team sub-teams to work on three features; report lists, report details, and lead map. This way, the team was able to work concurrently on all three pages. The team has successfully implemented all three features. This plan of action worked best for us as each member had enough time to work on their task along with other school work. It reduced the chances of a member's work being blocked due to another's work being incomplete.

### <span id="page-24-1"></span>6.3 References

[1] F. Wilson, "How to Use the Risk Assessment Matrix in Project Management," *Task*, 22-Jul-2020. [Online]. Available: https://www.ntaskmanager.com/blog/risk-assessment-matrix/. [Accessed: 12-Nov-2020].

[2] "Gantt Chart: The Ultimate Guide (with Examples)," *ProjectManager.com*, 07-Oct-2020. [Online]. Available: https://www.projectmanager.com/gantt-chart. [Accessed: 12-Nov-2020].

[3] "ISO/IEC/IEEE International Standard - Systems and Software Engineering - Life Cycle Processes - Risk Management," in *Std ISO IEC 16085 - 2006* , vol., no., pp.1-46, 15 Dec. 2006, doi: 10.1109/IEEESTD.2006.288594.

[4] "ISO/IEC/IEEE International Standard - Software and systems engineering --Software testing --Part 2:Test processes," in *ISO/IEC/IEEE 29119-2:2013(E)* , vol., no., pp.1-68, 1 Sept. 2013, doi: 10.1109/IEEESTD.2013.6588543.

[5] "What is AGILE? - What is SCRUM? ," *Cprime*. [Online]. Available: https://www.cprime.com/resources/what-is-agile-what-is-scrum/. [Accessed: 12-Nov-2020].